# **[Rozrachunki z poziomu listy](https://pomoc.comarch.pl/altum/documentation/rozrachunki-z-poziomu-listy-rozrachunkow/) [rozrachunków](https://pomoc.comarch.pl/altum/documentation/rozrachunki-z-poziomu-listy-rozrachunkow/)**

Z poziomu listy *Rozrachunk*i umożliwiono rozrachowywanie księgowych z wykorzystaniem jednej z 3 opcji: [**Dodaj**], [**Powiąż tylko dekrety**] oraz [**Rozrachunek automatyczny**] dając tym samym możliwość rozliczania dekretów w stosunku:

- Jeden do jednego
- Jeden do wielu

# **Funkcja** *Dodaj*

Funkcja [**Dodaj**] pozwala na dokonanie rozrachunku wraz z rozliczeniem w przypadku dekretów pochodzących z księgowania dokumentów lub rozrachunku dekretów, w przypadku dekretów wprowadzonych bezpośrednio do dzienników księgowych.

### **Zasady działania funkcji** *Dodaj*

Wybranie opcji [**Dodaj**] powoduje wyświetlenie listy zapisów księgowych możliwych do rozrachowania na wskazanym koncie po odpowiedniej stronie (Debet lub Credit, w zależności od tego czy rozliczana jest należność, czy zobowiązanie). Na liście możliwe jest wskazanie wielu dekretów, przez co realizowane jest dokonywanie rozrachunków w formie 1 do wielu. Wygląd listy jest analogiczny do listy zapisów księgowych na koncie.

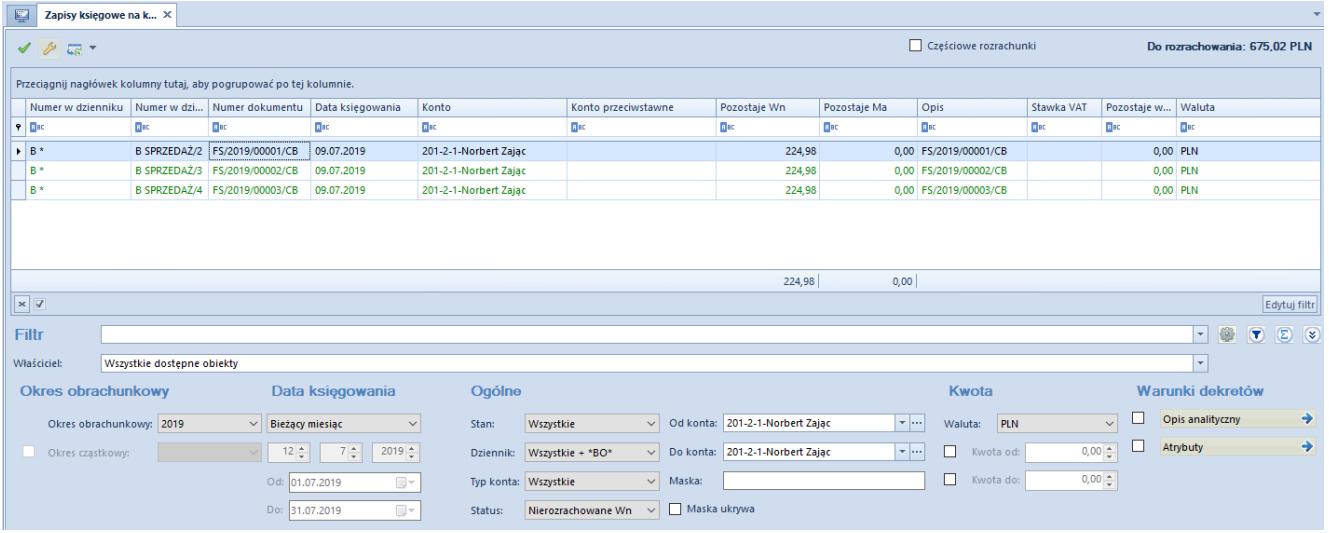

Okno Zapisy księgowe na koncie – lista dekretów możliwych do rozrachowania ze wskazanym dekretem

Lista *Zapisy księgowe na koncie* domyślnie otwierana jest z następującymi ustawieniami:

- **Rok obrachunkowy** *bieżący okres obrachunkowy*, z możliwością zmiany, w tym również na okres *Dowolny*
- **Data księgowania**  *bieżący miesiąc*, z możliwością zmiany na dowolnie preferowane przez użytkownika ustawienie
- **Stan**  *Wszystkie*, z możliwością zmiany, w rozróżnieniu na dekrety *Zatwierdzone* i *Niezatwierdzone*
- **Dziennik**  *Wszystkie +\*BO*, z możliwością zmiany na konkretny dziennik księgowań
- **Typ konta** – *Wszystkie*, z możliwości zmiany na konkretny typ konta księgowego
- **Status –** przeciwny do strony konta na dekrecie z poziomu, którego dodanym jest rozrachunek tj. jeśli na dekrecie konto rozrachunkowe jest po stronie WN, na liście prezentowane są dekrety nierozrachowane po stronie Ma, z możliwością zmiany na inny status
- **Konto od, Konto do** konto pobrane z dekretu, z poziomu którego dokonywany jest rozrachunek, z możliwością zmiany
- **Maska**  wartość pusta, z możliwością wskazania jej definicji
- **Waluta**  domyślnie waluta systemowa, z możliwością

zmiany

Po wybraniu z listy odpowiedniego zapisu księgowego lub zapisów księgowych następuje rozrachunek dekretów. Jeżeli źródłem dekretów były automatycznie zaksięgowane dokumenty, rozrachunkowi towarzyszy równoległe automatyczne rozliczenie/skompensowanie dokumentów źródłowych. Gdy kwota zapisu rozliczającego będzie większa lub równa kwocie zapisu rozliczanego nastąpi jego całkowite rozliczenie. W przypadku, gdy kwota zapisu rozliczającego będzie mniejsza od kwoty zapisu rozliczanego, zapis zostanie częściowo rozliczony.

Do rozrachowywanego zapisu zostają podpięte zapisy rozrachowujące, które prezentowane są na liście rozrachunków po rozwinięciu opcji *plus* widocznej przy dekrecie.

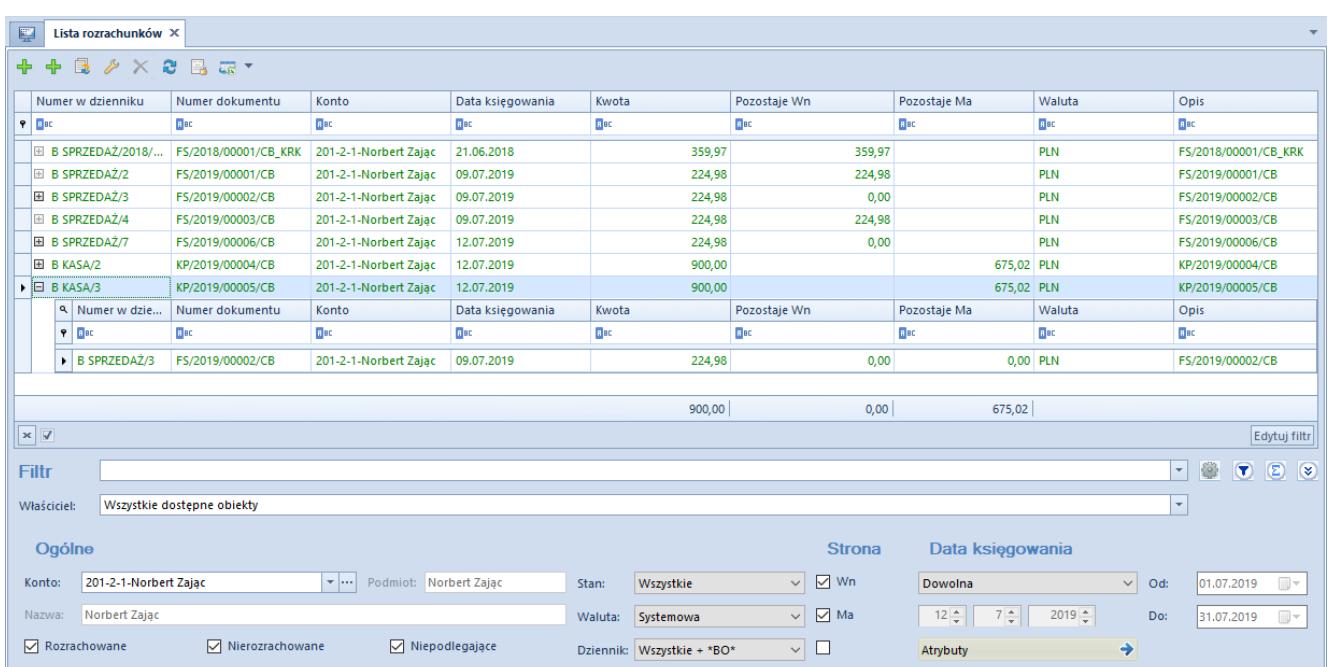

Rozrachowany zapis księgowy wraz z dekretem go rozrachowującym

Z poziomu listy *Rozrachunki* istnieje także możliwość podglądu formatki rozrachowanego zapisu księgowego, na której prezentowane są szczegółowe informacje o rozrachowujących go zapisach (odpowiednio na zakładkach *Rozrachunki Wn/Rozrachunki Ma*).

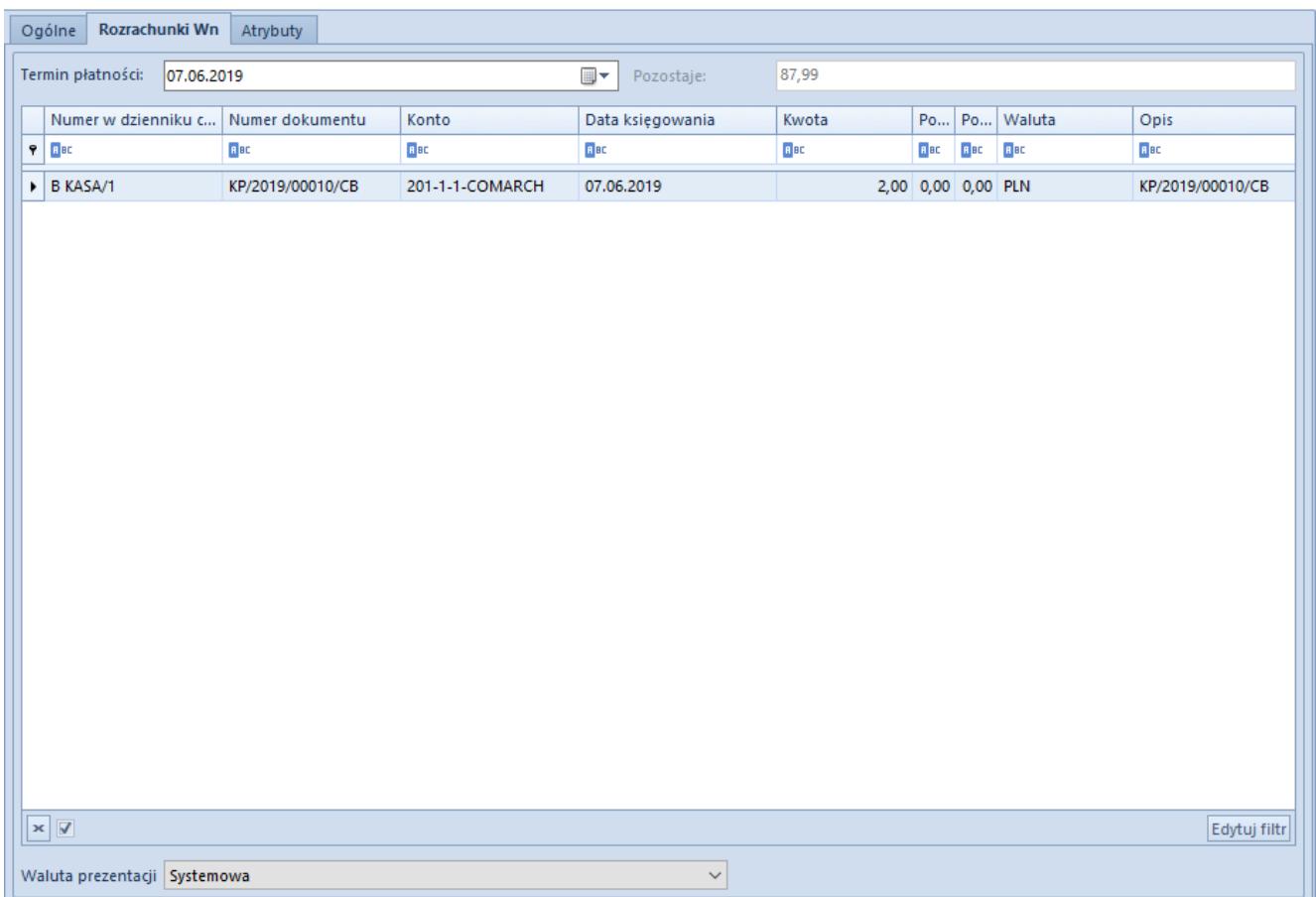

Wykonane rozrachunki widoczne z poziomu zapisu księgowego

### **Częściowe rozrachunki**

W niektórych scenariuszach pojawia się konieczność określenia przez użytkownika kwoty przeznaczonej do rozrachunku. Taka możliwość dostępna jest z poziomu listy dekretów do rozrachowania (okno *Zapis księgowe na koncie)* poprzez zaznaczenie opcji *Częściowe rozrachunki*. Wybranie tej opcji spowoduje wyświetlenie kolumny *Do rozrachowania*, w której użytkownik może wpisać kwotę częściowego rozrachunku.

### Przykład

Wprowadzono zapis księgowy, w którym na jednej z pozycji wskazano konto rozrachunkowe po stronie Wn. Dekret nie jest rozrachowany (kwota pozostająca do rozrachunku jest równa kwocie dekretu i wynosi 10 000,00 PLN).

Na liście rozrachunków należy wskazać konto rozrachunkowe, na które wprowadzono zapis księgowy, a następnie przefiltrować

listę.

| 厚<br>Lista rozrachunków $\times$ |                                     |                    |             |                  |           |              |              |             |             |  |  |
|----------------------------------|-------------------------------------|--------------------|-------------|------------------|-----------|--------------|--------------|-------------|-------------|--|--|
| + + 2 / X & B & *                |                                     |                    |             |                  |           |              |              |             |             |  |  |
|                                  | Numer w dzienniku                   | Numer dokumentu    | Konto       | Data ksiegowania | Kwota     | Pozostaje Wn | Pozostaje Ma | Waluta      | Opis        |  |  |
|                                  | $P$ $B$                             | <b>B</b> BC        | Bac         | <b>B</b> BC      | B BC      | <b>B</b> BC  | BBC          | <b>B</b> BC | <b>B</b> BC |  |  |
|                                  | $\triangleright$ $\boxplus$ B PK/36 | NM/CB/2019/6/00003 | 200-COMARCH | 2019-06-12       | 10 000,00 | 10 000,00    |              | PLN         |             |  |  |
|                                  | <b>E B PK/37</b>                    | NM/CB/2019/6/00004 | 200-COMARCH | 2019-06-12       | 11 000,00 |              | 6 000,00 PLN |             |             |  |  |
|                                  | B PK/37                             | NM/CB/2019/6/00004 | 200-COMARCH | 2019-06-12       | 5 000,00  |              | 5 000,00 PLN |             |             |  |  |

Lista rozrachunków

Z poziomu dekretu należy wybrać opcję [**Dodaj**], co spowoduje, że zostanie otwarta listy dekretów do rozrachowania po stronie Ma, na której znajdują się dwa dekrety: jeden na kwotę 11 000,00 PLN (kwota pozostająca do rozrachunku = 6 000,00 PLN), drugi na kwotę 5 000 PLN (kwota pozostająca do rozrachunku = 5 000,00 PLN).

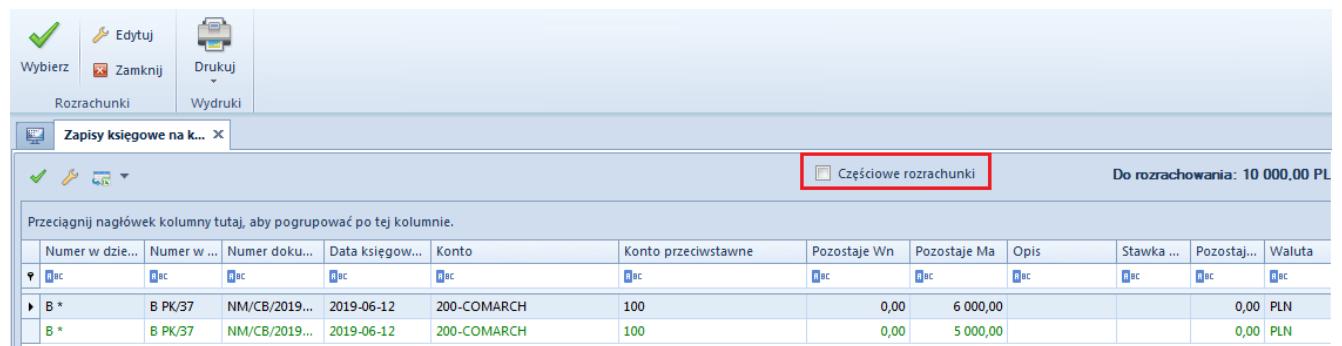

Lista dekretów do rozrachowania oraz parametr Częściowe rozrachunki

Należy zaznaczyć parametr *Częściowe rozrachunki* i wprowadzić odpowiednie wartości w kolumnie *Do rozrachowania.*

Pierwszy dekret (kwota do rozrachunku = 5 000,00 PLN)

Drugi dekret (kwota do rozrachunku = 5 000,00 PLN)

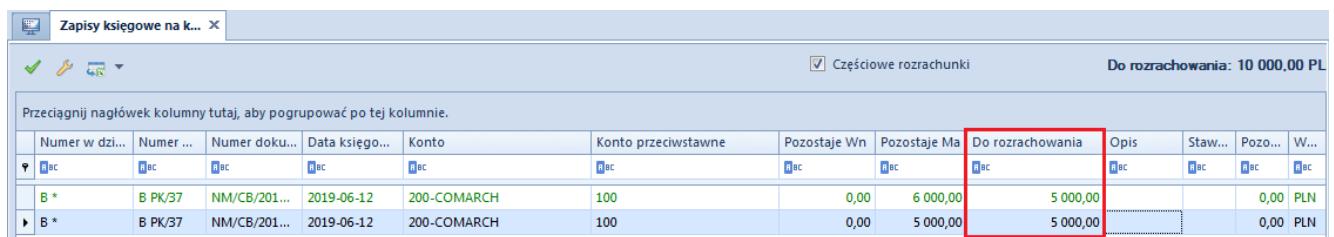

Dekrety do rozrachowania – kolumna Do rozrachowania

```
Po tej operacji:
Dekret na kwotę 10 000,00 PLN zostaje w całości rozrachowany
Dekret na kwotę 11 000,00 PLN zostaje częściowo rozrachowany
(pozosta) = 1 000.00 PLN
```
Dekret na kwotę 5 000,00 PLN zostaje całkowicie rozrachowany  $(pozostaie = 0.00 PLN)$ .

| 聖<br>Lista rozrachunków ×           |                                |             |                  |             |              |              |             |             |  |
|-------------------------------------|--------------------------------|-------------|------------------|-------------|--------------|--------------|-------------|-------------|--|
| + + 2 / × 8 3 5 7                   |                                |             |                  |             |              |              |             |             |  |
| Numer w dzienniku                   | Numer dokumentu                | Konto       | Data ksiegowania | Kwota       | Pozostaje Wn | Pozostaje Ma | Waluta      | Opis        |  |
| $P$ $R$ BC                          | <b>B</b> BC                    | <b>B</b> BC | <b>B</b> BC      | <b>B</b> BC | <b>B</b> BC  | <b>B</b> BC  | <b>B</b> BC | <b>B</b> BC |  |
| $\triangleright$ $\boxplus$ B PK/36 | NM/CB/2019/6/00003 200-COMARCH |             | 2019-06-12       | 10 000,00   | 0,00         |              | <b>PLN</b>  |             |  |
| <b>E</b> B PK/38                    | NM/CB/2019/6/00005 200-COMARCH |             | 2019-06-12       | 5 000.00    | 0.00         |              | <b>PLN</b>  |             |  |
| <b>H</b> BPK/37                     | NM/CB/2019/6/00004 200-COMARCH |             | 2019-06-12       | 11 000,00   |              | 1 000,00 PLN |             |             |  |

Lista Rozrachunki – dekrety po częściowym rozrachunku

Jeżeli kwota wskazana przez użytkownika przewyższa kwotę pozostającą do rozrachowania na rozrachowywanym dekrecie i nie jest możliwe dokonanie pełnego rozrachunku, dokonany zostanie rozrachunek na kwotę pozostającą do rozrachunku.

### Przykład

Wprowadzono dekret na konto rozrachunkowe, na kwotę 12 000,00 PLN po stronie Wn. Na dekrecie do rozrachowania pozostaje kwota 11 000,00 PLN. Podczas rozrachunku częściowego wskazano dekret 2, 3 i 4. Na każdym z nich określono jako kwotę do rozrachunku: 4 000,00 PLN. System rozliczy dekret 2 i 3 na kwoty 4 000,00 PLN, a dekret 4 na kwotę 3 000,00 PLN.

### **Rozrachunki dekretów wprowadzonych na różnych kontach**

System umożliwia wykonanie rozrachunku dekretów wprowadzonych na dwa różne konta rozrachunkowe.

Aby wykonać taki rozrachunek z poziomu zapisu księgowego

należy wybrać opcję [**Dodaj**], która spowoduje otwarcie okna *Zapisy księgowe na koncie.* Na oknie tym domyślnie zostaną wyświetlone zapisy podlegające rozrachunkom związane z kontem, które jest wskazane na rozrachowywanym dekrecie. Wartości, które są wprowadzone w polach *Konto od, Konto do,* mogą być zmienione na inne (np. związane z tym samym podmiotem lub też innym, albo nie powiązane z żadnym podmiotem). Po dokonaniu takiej zmiany na liście zostaną wyświetlone zapisy księgowe związane z nowo wskazanym kontem. Po wybraniu z listy zapisu księgowego, nastąpi kompensata zapisów za pośrednictwem *Dekretu kompensacyjnego*, który jest w takiej sytuacji automatycznie tworzony przez program i jest częścią składową rozrachunku.

# **Funkcja** *Powiąż tylko dekrety*

Rozrachunkowi dekretów wykonanemu opcją [**Powiąż tylko dekrety**], nie towarzyszy jednoczesne rozliczenie dokumentów źródłowych. Opcja pozwala na dokonanie rozrachunku bez równoczesnego dokonywania rozliczenia płatności dokumentów w przypadku dekretów pochodzących z księgowania dokumentów

Funkcjonalność opcji [**Powiąż tylko dekrety**] może być wykorzystana do wyceny rozchodu środków pieniężnych wyrażonych w walutach obcych, rozliczenia konta służącego ewidencji środków pieniężnych w drodze czy też uzgodnienie salda konta 303 (Rozliczenie zakupu). Opcja może być użyta wszędzie tam, gdzie zachodzi potrzeba dokonania tylko samego rozrachunku.

Wybranie tej opcji powoduje wyświetlenie listy zapisów księgowych możliwych do rozrachowania na wskazanym koncie po odpowiedniej stronie (Debet lub Credit, w zależności od tego czy rozliczana jest należność, czy zobowiązanie). Na liście możliwe jest wskazanie wielu dekretów, przez co realizowane jest dokonywanie rozrachunków w formie 1 do wielu. Wygląd listy jest analogiczny do listy zapisów księgowych na koncie.

Zasady wykonywania rozrachunków częściowych i rozrachunków

między dwoma różnymi kontami przy wykorzystaniu opcji [**Powiąż tylko dekrety**] są analogiczne jak te, które zostały opisane dla opcji [**Dodaj**].

## **Funkcja** *Rozrachunek automatyczny*

Funkcjonalność ma na celu wsparcie użytkownika w procesie wykonania rozrachunków, co jest możliwe poprzez wyszukanie i rozrachowanie dekretów, wg jednego z zadanych kryteriów.

Wybranie opcji [**Rozrachunek automatyczny**] powoduje wyświetlenie okna *Rozrachunki automatyczne,* które *pozwala*na automatyczne kojarzenie dekretów. Generowanie rozrachunków działa tu na analogicznych zasadach jak przy zastosowaniu opcji [**Dodaj**] lub [**Powiąż tylko dekrety**], na liście *Rozrachunki*. W zależności od wybranego sposobu, wykonaniu rozrachunku dekretów pochodzących z zaksięgowania dokumentów towarzyszyć będzie jednoczesne automatyczne rozliczenie dokumentów źródłowych (opcja [**Dodaj**]). W przypadku wyboru opcji [**Powiąż tylko dekrety**], rozrachunkowi dekretów nie towarzyszy jednoczesne rozliczenie dokumentów źródłowych.

### Uwaga

W przypadku wykonywania rozrachunków dekretów z wykorzystaniem opcji *Rozrachunki automatyczne,* w systemie wprowadzona jest kontrola stanu rozliczeń dokumentów źródłowych, na podstawie których dekrety te powstały.

Jeśli rozrachunek prowadzony jest na koncie powiązanym z podmiotem (kontrahentem/pracownikiem/urzędem/bankiem), system kontroluje status rozliczania płatności dokumentów źródłowych. Jeśli płatność na dokumencie związanym z danym dekretem jest rozliczona, dekret ten jest pomijany w propozycjach rozrachunków.

Natomiast w przypadku wykonywania rozrachunków na kontach niesłownikowych lub powiązanych ze słownikiem innym niż

podmiot, czyli z magazynem lub artykułem, sprawdzanie statusu rozliczenia dokumentu nie jest wykonywane. Dekrety wprowadzone na te konta proponowane są do rozrachunku bez względu na status płatności ich dokumentów źródłowych.

Okno *Rozrachunki automatyczne* dostępne jest z poziomu listy *Rozrachunki*, po wybraniu opcji [**Dodaj rozrachunek automatyczny**].

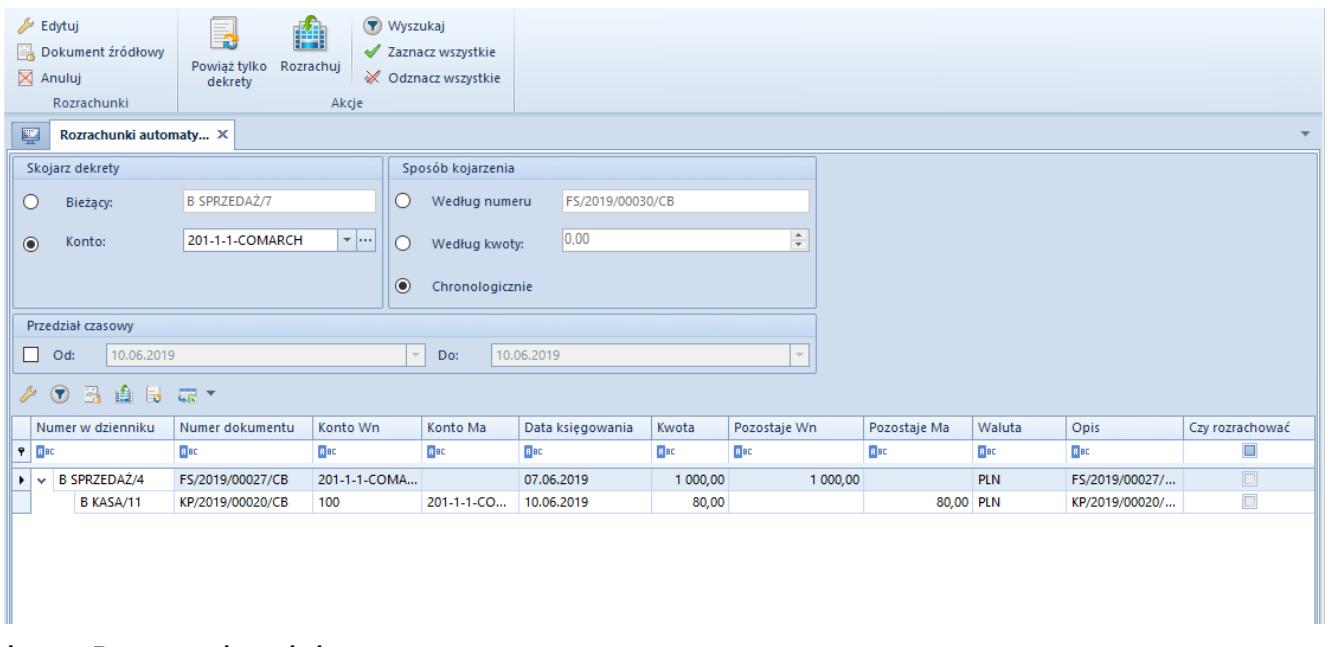

Okno Rozrachunki automatyczne

Okno to składa się z trzech sekcji: *Skojarz dekrety, Sposób kojarzenia, Przedział czasowy* oraz listy dekretów podlegających automatycznym rozrachunkom.

### **Sekcja** *Skojarz dekrety*

W ramach sekcji możliwy jest wybór jednej z dwóch opcji:

**Bieżący** – opcja dostępna (domyślna i jedyna) w przypadku wywołania funkcji *Rozrachunków automatycznych* z poziomu zakładki *Rozrachunki Wn\Ma* dekretu księgowego lub podświetlonego rekordu widocznego na liście *Rozrachunki*. W polu tym wyświetlany jest *Numer w dzienniku* lub *Numer*

*w dzienniku cząstkowym* (w zależności od konfiguracji numeracji) bieżącego dekretu. Opcja nie jest dostępna podczas wywołania funkcji z poziomu listy *Rozrachunki*, jeżeli żaden dekret nie został zaznaczony. Wybór tej opcji oznacza, że kojarzony ma być tylko aktualnie wskazany dekret.

**Na koncie** – opcja dostępna i domyślna wyłącznie w przypadku wywołania funkcji z poziomu listy *Rozrachunki*, zarówno z poziomu podświetlonego rekordu jak i samej listy. Jeśli na liście zostało wskazane konto, system automatycznie wczytuje je jako wartość pola *Na koncie*. Natomiast jeśli konto nie zostało wskazane, pole *Na koncie* jest puste i istnieje możliwość wskazania konta z planu kont. Wybór opcji *Na koncie* oznacza, że kojarzone mają być wszystkie dekrety wprowadzone na wskazane konto.

### **Sekcja** *Sposób kojarzenia*

Sekcja służy określeniu, w jaki sposób dekret ma zostać skojarzony z innymi dekretami. Wyszukiwanie dekretów może się odbyć w oparciu o jedno wybrane kryterium:

- **Wg numeru** uwzględniane są dekrety o tym samym numerze dokumentu, tj. wartościach wprowadzonych w polu *Numer dokumentu* na dekrecie księgowym
- **Wg kwoty** kojarzone są dekrety zgodne pod względem kwoty
- **Chronologicznie** pozwala na chronologiczne kojarzenie dekretów, wg daty księgowania, a w ramach tej samej daty wg ID dekretu.

### **Sekcja** *Przedział czasowy*

W ramach tej sekcji użytkownik ma możliwość wprowadzenia warunków powodujących ograniczenie listy wyświetlanych dekretów, które będą podlegać rozrachunkom, do dekretów wprowadzonych w określonym przedziale czasowym.

*Lista dekretów* – zawiera listę dekretów spełniających zadane kryterium kojarzenia.

Predefiniowane kolumny dostępne na liście to *Numer dziennika, Numer dziennika cząstkowego* (w zależności od wybranego sposobu konfiguracji numeracji)*, Numer dokumentu, Konto Winien, Konto Ma, Data księgowania, Kwota, Pozostaje Winien, Pozostaje Ma, Waluta, Opis, Czy rozrachować.*

Dodatkowo istnieje możliwość wyboru następujących kolumn *Data operacji, Data wystawienia, Kontrahent, Numer, Numer systemowy dokumentu, Stawka VAT, Podlega rozrachunkom*.

#### Uwaga

W oknie *Rozrachunki automatyczne* nie ma możliwości wykonywania operacji częściowego rozrachunku. Rozrachunek zawsze odbywa się na pełną kwotę w wysokości niższej z kwot rozrachowywanych dekretów.

Funkcjonalność opcji [**Rozrachunek automatyczny**] może być wykorzystana do wyceny rozchodu środków pieniężnych wyrażonych w walutach obcych, rozliczenia konta służącego ewidencji środków pieniężnych w drodze czy też uzgodnienia salda konta 303 (Rozliczenie zakupu). W tych przypadkach po wyszukaniu właściwych dekretów można użyć opcji [**Powiąż tylko dekrety**]. Funkcjonalność pozwala także na wykonanie rozrachunków wraz z rozliczeniem poprzez wybranie opcji [**Dodaj**], co może być wykorzystane np. do rozrachowywania zbiorczego konta służącego np. do obsługi transakcji masowych z klientami jednorazowymi.

### Przykład

Dodanie rozrachunku automatycznego zostanie przedstawione na przykładzie chronologicznego kojarzenia dekretów na koncie.

Z poziomu listy *Rozrachunki* należy wybrać funkcję [**Rozrachunek automatyczny**]

W otwartym oknie w polu *Konto*, należy wskazać konto rozrachunkowe, a w sekcji *Sposób kojarzenia*, wybierać opcję *Chronologicznie*.

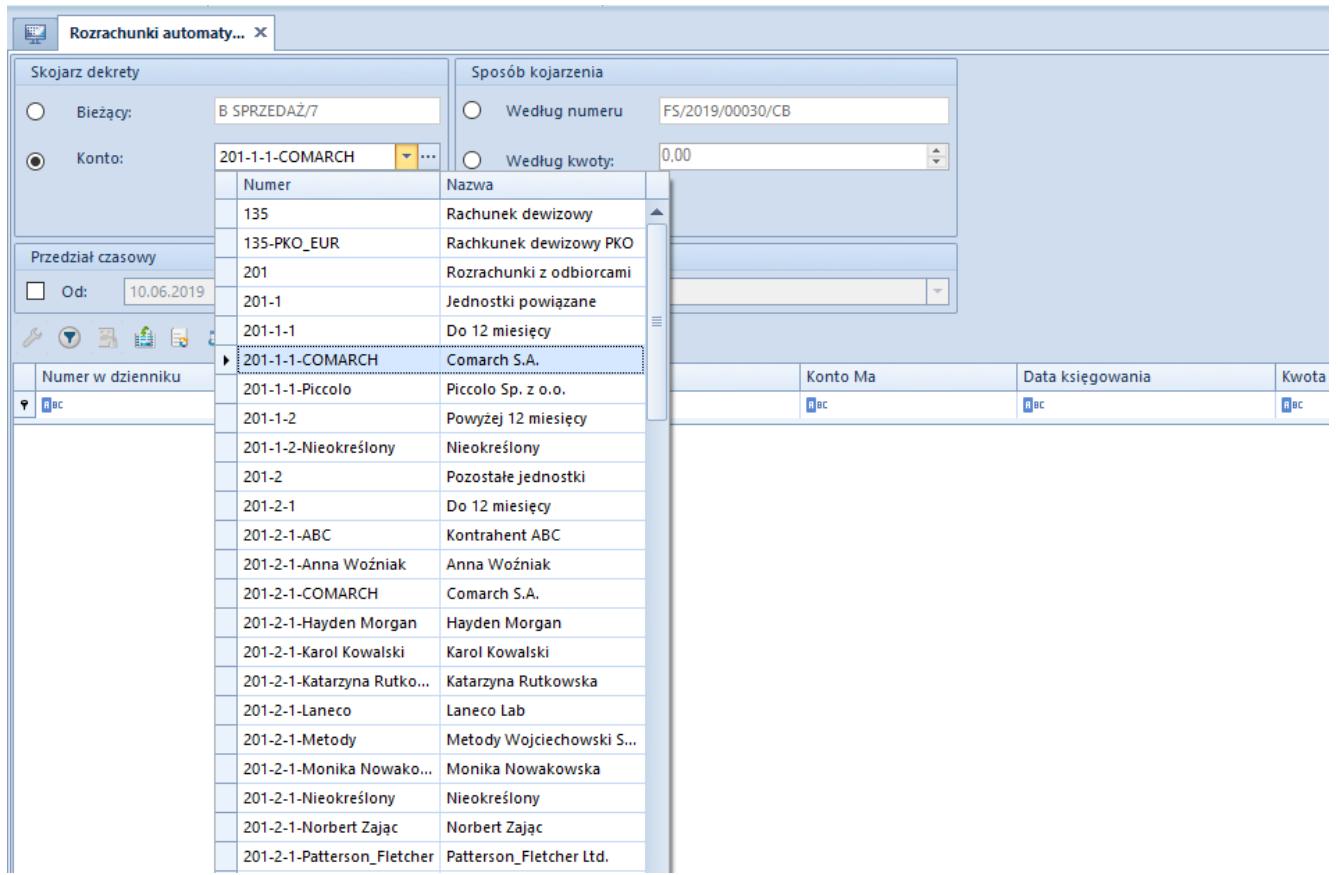

Okno Rozrachunki automatyczne – parametry kojarzenia

Z grupy przycisków *Akcje*, należy wybrać opcję [**Wyszukaj**]. Na liście zostaną wyświetlone proponowane dekrety do rozrachowania.

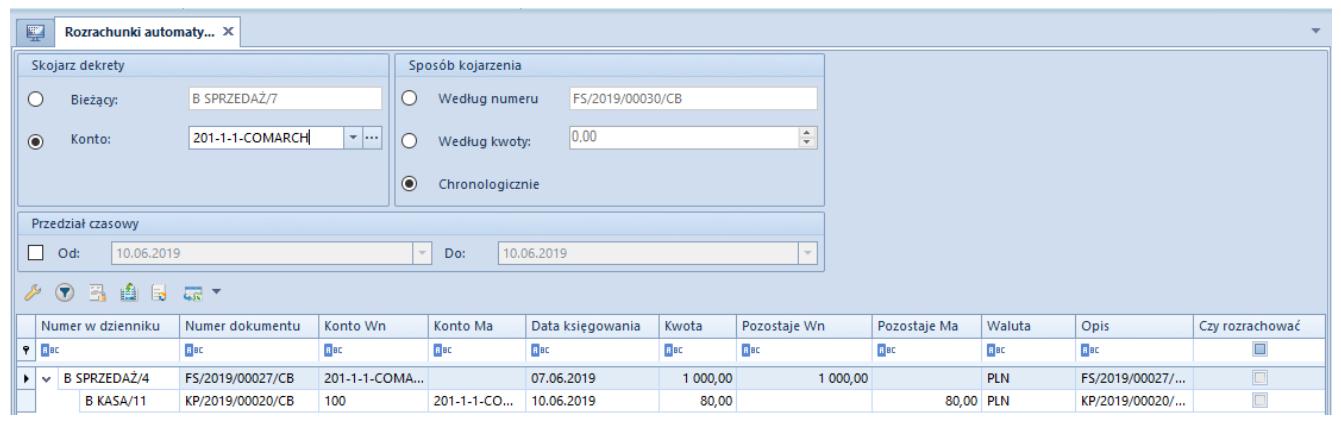

Okno Rozrachunki automatyczne – lista dekretów do rozrachowania

Po zaznaczeniu parametru w kolumnie *Czy rozrachować*, dla dekretów które mają podlegać rozrachunkom, a następnie wybraniu opcji [**Rozrachuj**] lub [**Powiąż tylko dekrety**], system dokonana rozrachunku kojarzonych dekretów.

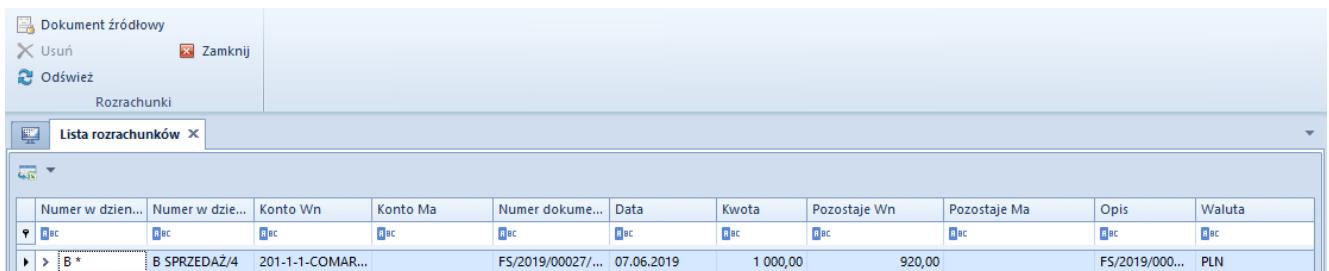

Okno Rozrachunki automatyczne – dekrety po rozrachowaniu

Okno zamykane jest za pomocą przycisku [**Zamknij**]